# **Leíró statisztika**

(Štatistika)

A matematikai statisztika véletlen kísérletekkel; adatok gyűjtésével – beszerzésével foglalkozik; majd ezekből statisztikai állományok készít. Végül következtetéseket von le ezekből. Ezért a statisztikai tevékenységet néhány résztevékenységre oszthatjuk:

- a statisztikai mintavétel előkészítése
- mintavétel adatok beszerzése
- a statisztikai minta feldolgozása
- kiértékelés
- az eredmények alkalmazása

*statisztikai sokaság* (štatistický súbor) – egy véges M halmaz, mely olyan statisztikai egységeket tartalmaz, amik bizonyos tulajdonságaikban megegyeznek, másokban pedig különböznek

pl. a WO Építőipari Szakközépiskola 1.A osztálya a 2019/2020 tanévben 2020.5.1. dátummal

 $\rightarrow$  felsoroltuk a közös tulajdonságokat, és ezzel egyértelműen meghatároztuk a statisztikai sokaságot

*statisztikai egység* (štatistická jednotka) – a statisztikai sokaság egy eleme, mely a statisztikai megfigyelés tárgyát képezi

pl. az adott osztály diákjai

*statisztikai minta* (základný štatistický súbor) – azon statisztikai egységek összessége, melyek a mintavételnél számításba jöhetnek

a statisztikai megfigyelés lehet:

*teljes megfigyelés* (úplné zisťovanie) – a minta összes egységét vizsgálja (munkaigényes, drága, esetleg megvalósíthatatlan)

*kiválasztásos megfigyelés* (výberové zisťovanie) – a mintának egy leszűkített egységeit vizsgálja (véletlenszerű választással)

*a statisztikai sokaság nagysága* (rozsah štatistického súboru) – a statisztikai egységek száma a statisztikai sokaságban: n

pl. n = 24 (az 1.A-nak akkor 24 diákja volt)

*statisztikai ismérv*/*változó* (štatistický znak) – azon tulajdonság, mely a vizsgálódás tárgyát képezi: x, y, z

pl. magasság, tömeg, a szem színe

a, *minőségi ismérv* (kvalitatívny štatistický znak) – nem lehet számmal kifejezni (mérni): nem, a szem színe

b, *mennyiségi ismérv* (kvantitatívny štatistický znak) – számértéket vesz fel: magasság, tömeg

*a statisztikai ismérv értéke* (hodnota štatistického znaku) – az x ismérv statisztikai egységének az értéke: x1; x2;  $x_3; \ldots; x_n$ 

pl.  $x$  – nem:  $x_1 = \text{lány}$ ;  $x_2 = \text{fíú}$ ;  $x_3 = \text{fíú}$ ; ...;  $x_{24} = \text{lány}$ 

*abszolút gyakoriság* (absolútna početnosť) – az a szám, ahányszor előfordul a statisztikai sokaságban az x<sup>i</sup> érték:

ni

 $n_1; n_2; n_3; \ldots; n_r$ érvényes:  $r \le n$ ;  $n_1 + n_2 + n_3 + ... + n_r = n$ pl.  $n_1 = 6$ ;  $n_2 = 18$ 

*relatív gyakoriság* (relatívna početnosť) – az abszolút gyakoriság elosztva a statisztikai sokaság nagyságával: ni n

Helyzetparaméterek/elhelyezkedési mutatók (charakteristiky úrovne/polohy)

A helyzetparaméterek megadják az ismérv "középső" értékét, mellyel az egész statisztikai sokaságot jellemezhetjük. Ide tartoznak a különböző átlagok, a módusz és a medián. Ezen jellemzők értéke mindig az ismérv legkisebb és legnagyobb értéke közé esik.

1, *a számtani közép* (aritmetický priemer) – a számok összegét elosztjuk a darabszámmal

$$
\bar{x}_A{=}\frac{a_1{+}a_2{+}a_3{+}{\cdots}{+}a_n}{n}=\frac{1}{n}\sum_{i=1}^n a_i
$$

2, *a mértani közép* (geometrický priemer) – a számok szorzatából annyiadik gyököt vonunk, amennyi a tényező

$$
\bar{x}_G = \sqrt[n]{a_1 \cdot a_2 \cdot a_3 \cdot \dots \cdot a_n} = \sqrt[n]{\prod_{i=1}^n a_i}
$$

3, *a harmonikus közép* (harmonický priemer) – a darabszámot elosztjuk a számok reciprokának összegével

$$
\bar{x}_{H}{=}\frac{n}{\frac{1}{a_{1}}{+}\frac{1}{a_{2}}{+}\frac{1}{a_{3}}{+}\cdots{+}\frac{1}{a_{n}}} = \frac{n}{\sum_{i=1}^{n}\frac{1}{a_{i}}}
$$

4, *a négyzetes/kvadratikus közép* (kvadratický priemer) – a számok négyzetéből számtani közepet számolunk, majd ebből gyököt vonunk

$$
\bar{x}_{Q} = \sqrt{\frac{a_1^2 + a_2^2 + a_3^2 + \dots + a_n^2}{n}} = \sqrt{\frac{1}{n} \sum_{i=1}^{n} a_i^2}
$$

5, *a módusz* (modus/modálna hodnota) – az ismérv leggyakoribb értéke, ha létezik (amennyiben két, vagy több értéknek is azonos az abszolút gyakorisága, akkor nem létezik):  $\hat{x}$ 

6, *a medián*/*helyzeti középérték* (medián/stredná hodnota) – az ismérv sorba rendezett értékeiből a középső (páratlan számú statisztikai egység esetén ez egy konkrét érték; ha pedig páros számú, akkor a két középső érték számtani közepét jelenti):  $\tilde{x}$ 

### **T.**  $\bar{x}_H \leq \bar{x}_G \leq \bar{x}_A \leq \bar{x}_O$

**M.** Egyenlőség a középértékek között csak akkor áll fenn, ha minden érték (szám) azonos.

#### példa:

Egy statisztikai ismérv (osztályzatok matematikából) az alábbi értékekkel rendelkezik: 1; 3; 2; 2; 1; 4; 3; 2

$$
\frac{\bar{x}_A}{\bar{x}_A} = \frac{1+3+2+2+1+4+3+2}{8} = \frac{18}{8} = \frac{2,25}{8}
$$
\n
$$
\frac{\bar{x}_G}{\bar{x}_G} = \sqrt[8]{1,3,2,2,1,4,3,2} = \sqrt[8]{288} = \frac{2,03}{2,03}
$$
\n
$$
\frac{\bar{x}_H}{\frac{1}{4} + \frac{1}{3} + \frac{1}{2} + \frac{1}{2} + \frac{1}{4} + \frac{1}{4} + \frac{1}{3} + \frac{1}{2}} = \frac{8}{\frac{53}{12}} = \frac{96}{53} = \frac{1,81}{1,81}
$$
\n
$$
\frac{\bar{x}_Q}{\bar{x}_Q} = \sqrt{\frac{1^2 + 3^2 + 2^2 + 2^2 + 1^2 + 4^2 + 3^2 + 2^2}{8}} = \sqrt{\frac{1+9+4+4+1+16+9+4}{8}} = \sqrt{\frac{49}{8}} = \frac{2,47}{8}
$$
\n
$$
\frac{\bar{x}_i}{3} = \frac{1}{2}
$$
\n
$$
\frac{2}{3} = \frac{3}{2}
$$
\n
$$
\frac{3}{4} = 2
$$

nagyság szerint rendezzük: 1; 1; 2; 2; 2; 3; 3; 4 két középső van → az ő számtani közepét számoljuk  $\frac{\mathbf{x}}{\mathbf{x}} = \frac{2+2}{2}$  $\frac{12}{2} = 2$ 

Szóródási mutatók (charakteristiky variability/premenlivosti)

A helyzetparaméterek a statisztikai sokaságok legegyszerűbb összehasonlítására szolgálnak. Természetesen, ha csak ezen szempontból vizsgálnánk az egyes ismérveket, akkor az alábbi két ismérvet akár hasonlóknak is mondhatnánk (a számtani közepet számoljuk):

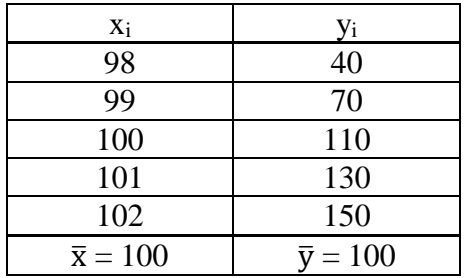

Bárki láthatja, hogy ez a két ismérv teljesen különbözik egymástól, nem hasonlítanak egymásra. Ezért valamilyen módon (számokkal) szeretnénk kifejezni, hogy milyen "változatosak" az ismérv értékei. Pontosan ezt fejezik ki a szóródás mérőszámai.

7. *a szórás terjedelme*/*mintaterjedelem* (variačné rozpätie) – az ismérv legnagyobb és legkisebb értéke közötti különbség

8. (*tapasztalati*) *szórásnégyzet***/***variancia* (rozptyl/variancia) – az ismérv átlagos négyzetes eltérése a számtani középtől

$$
\sigma_x^2 = \frac{1}{n} \sum_{i=1}^n (x_i - \overline{x})^2 = \frac{1}{n} \left( \sum_{i=1}^n x_i^2 - \frac{1}{n} \left( \sum_{i=1}^n x_i \right)^2 \right)
$$

9. *korrigált* (*tapasztalati*) *szórásnégyzet* (výberový rozptyl)

$$
s_x^2 = \frac{1}{n-1} \sum_{i=1}^n (x_i - \bar{x})^2 = \frac{1}{n-1} \left( \sum_{i=1}^n x_i^2 - \frac{1}{n} \left( \sum_{i=1}^n x_i \right)^2 \right)
$$

10. (*tapasztalati*) *szórás* (smerodajná/štandardná odchýlka) – a szórásnégyzet négyzetgyöke

$$
\sigma_x = \sqrt{\frac{1}{n} \sum_{i=1}^n (x_i - \bar{x})^2}
$$

$$
\sigma_x = \sqrt{\sigma_x^2}
$$

11. *korrigált* (*tapasztalati*) *szórás* (výberová smerodajná odchýlka)

$$
s_{x} = \sqrt{\frac{1}{n-1} \sum_{i=1}^{n} (x_{i} - \bar{x})^{2}}
$$

$$
s_{x} = \sqrt{s_{x}^{2}}
$$

12. *relatív szórás/szórási együttható* (variačný koeficient) – a variabilitás relatív mértéke  $V_x = \frac{\sigma_x}{\sigma_x}$  $\bar{\mathbf{x}}$ 

13. *átlagos abszolút eltérés* (priemerná odchýlka) – az ismérv átlagos távolsága a számtani középtől

$$
\bar{d}_{\bar{x}}=\frac{1}{n}\sum_{i=1}^n|x_i-\bar{x}|
$$

#### példa:

Határozzuk meg az x és a y ismérvek szóródási mutatóit

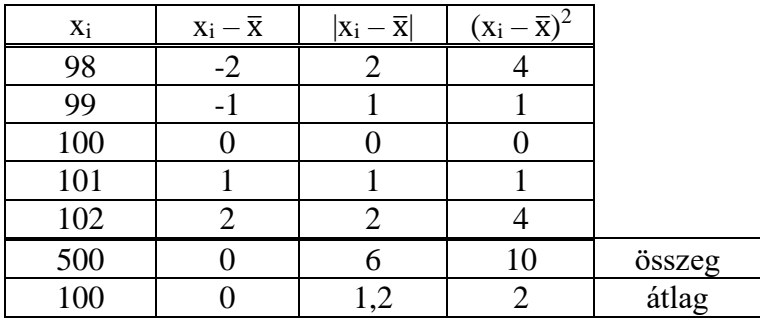

 $R_x = x_{max} - x_{min} = 102 - 98 = 4$ 

$$
\frac{\sigma_x^2}{\sigma_x^2} = \frac{10}{5} = 2
$$
  

$$
s_x^2 = \frac{10}{4} = 2.5
$$
  

$$
\sigma_x = \sqrt{2} = 1.4142
$$

 $s_x = \sqrt{2.5} = 1.5811$ 

$$
V_x = \frac{\sqrt{2}}{100} = 0.01411
$$

 $\overline{d}_{\overline{x}} = \frac{6}{5}$  $\frac{6}{5} = \frac{1}{2}$ 

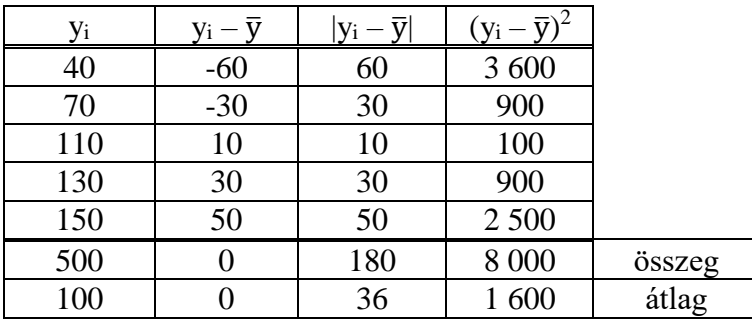

 $R_y = y_{max} - y_{min} = 150 - 40 = 110$ 

$$
\frac{\sigma_y^2}{\sigma_y^2} = \frac{8000}{5} = 1600
$$
  

$$
\frac{\sigma_y^2}{\sigma_y} = \frac{8000}{4} = 2000
$$
  

$$
\sigma_y = \sqrt{1600} = 40
$$
  

$$
S_y = \sqrt{2000} = 44,7214
$$
  

$$
V_y = \frac{40}{100} = 0.4
$$
  

$$
\frac{\bar{d_y}}{s} = \frac{180}{5} = 36
$$

Láthatjuk, hogy ezekben a számokban már jelentős eltérések tapasztalhatók. Bár a számtani közepeik megegyeznek, ezek a mérőszámok már mutatják, hogy az y ismérv értékei között nagy, nagyságrendekkel nagyobb az eltérés.

Az utóbbi időben ezeket a jellemzőket papíron már senki nem számolja. Azért is, mert a statisztikai sokaság, ami feldolgozásra kerül, hatalmas. Azok a cégek, akik statisztikai tevékenységgel foglalkoznak, nem engedhetik meg maguknak, hogy az egész folyamat hetekig tartson – főleg, ha a konkurencia egyéb segédeszközöket használ (speciális szoftvert a számítógépen).

Segítségünkre lehet a számológép, de már azt sem igazán használják. Egyrészt kevés statisztikai mutatót lehet velük számolni, másrészt nem ellenőrizhető a bevitt adatok helyessége – ha megtévedünk, és nem vesszük ezt észre, később már nem tudjuk kijavítani. De a kisebb számításokhoz elegendő a számológép is.

## A tudományos számológépekben régóta megtalálható a statisztika üzemmód.

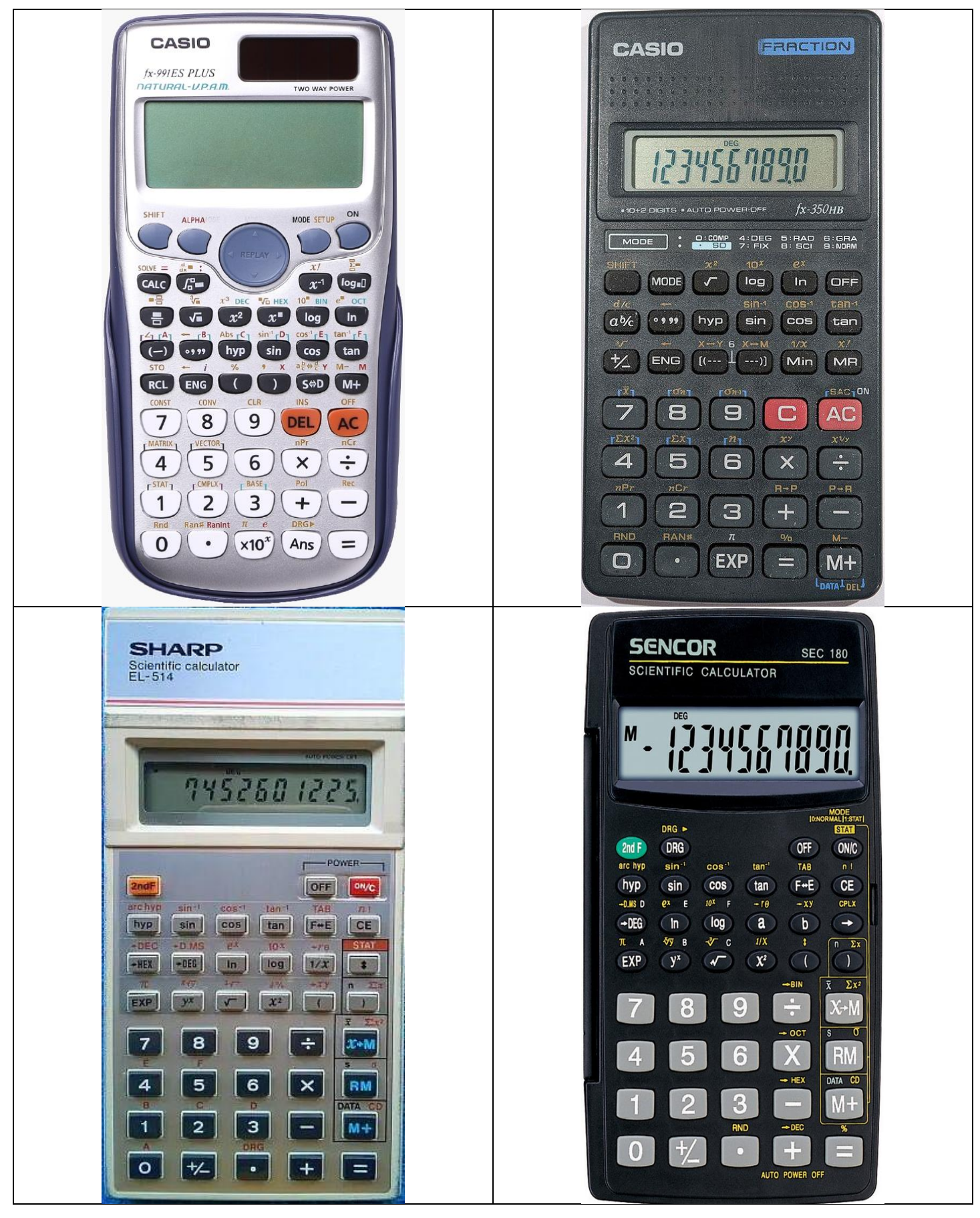

Az első lépés: átkapcsolni statisztikai számítások üzemmódjába – ez általában automatikusan törli a statisztikához használ memóriákat. Ha nem, akkor keressétek a **SAC** / SC függvényt (valószínűleg másodlagos funkció). Némelyik számológépen a statisztikai számítások üzemmódban még a sokaság típusát is meg kell választani.

- a, első típus: a MODE megnyomása (akár többször is ekkor *a kijelzőn* megjelenik az SD és a hozzá tartozó szám) / a *számológépen feltüntetettszám szám* vagy *billentyű*, amit utána kell megnyomi STAT / SD [MODE  $\rightarrow$  3: STAT / MODE  $\rightarrow$   $\cdot$ ]
- b, második típus: a 2nd F billentyű és a  $STAT / SD$  [a billentyűzet másodlagos funkciója:  $2ndF \rightarrow \text{1}/$  $2ndF \rightarrow On/C$ ]
- **M.** Vigyázzunk! Ha kilépünk a statisztikai számítások üzemmódjából, elvesznek a bevitt adataink (általában).

A második lépés: az adatok bevitele:

- a, első típus: az adatokat oszlopba visszük be, és minden adat után az $=$  billentyűvel lépünk a következő sorba; végül az **AC** billentyűvel fejezzük be az adatbevitelt (láthatjuk az összes bevitt adatot az oszlopban – nyilakkal fel-le haladva)
- b, második típus: az adat bevitele után megnyomjuk a  $\overline{DATA} / \overline{DT}$  billentyűt [az  $M+$  az elsődleges funkció]

**M.** Ha hibázunk, és rossz adatot viszünk be, azonnal kijavíthatjuk, esetleg később is, csak tudnunk kell, hogy mit javítsunk mire:

- a, első típus: a nyilak segítségével rámegyünk a rosszul bevitt számra, beírjuk a jó adatot, majd megnyomjuk az  $=$ -t – ezzel átírja a számot
- b, második típus: beírjuk a rosszul megadott számot, majd megnyomjuk a  $\overline{\text{DEL}}$  /  $\overline{\text{CD}}$  [SHIFT  $\rightarrow$  M+/  $2ndF \rightarrow M+$ ] függvényt – ezzel töröljük őt; ezek után a fenti módon bevisszük a jó számot (2. lépés)

A harmadik lépés: a statisztikai mutatók előhívása:

```
számtani közép
 a, SHIFT \rightarrow 1: STAT \rightarrow 4: Var \rightarrow 2: \bar{x} \rightarrow =
b, SHIFT \rightarrow 7: \bar{x}c, x \rightarrow M: \bar{x}szórás
 a, SHIFT \rightarrow 1: STAT \rightarrow 4: Var \rightarrow 3: \sigma X \rightarrow =
 b, SHIFT \rightarrow 8: \sigma_nc, 2ndF \rightarrow RM: \sigmakorrigált szórás
 a, SHIFT \rightarrow 1: STAT \rightarrow 4: Var \rightarrow 4: sX \rightarrow =
 b, SHIFT \rightarrow 9: \sigma_{n-1}c, RM: s
```
Még megtalálható néhány segédérték, amikből számolja a számológép ezen mutatókat: Σx; Σx $^2$ ; n.

Ennél jobb eszközt kínál a számítógép az egyszerű statisztikai elemzéshez. Konkrétan az Excel. Egy statisztikai ismérv értékeit például elrendezhetjük a táblázat egy oszlopába. Vagyis további ismérveket további oszlopokban adhatunk meg.

számtani közép: AVERAGE mértani közép: GEOMEAN harmonikus közép: HARMEAN módusz: MODE medián: MEDIAN szórásnégyzet: VAR.P (VARP – régebbi verzió) korrigált szórásnégyzet: VAR.S (VAR – régebbi verzió) szórás: STDEV.P (STDEVP – régebbi verzió) korrigált szórás: STDEV.S (STDEV – régebbi verzió) átlagos abszolút eltérés: AVEDEV

Használhatunk más, ingyenes applikációt is, például Libre Office – pontosan ugyanazok a parancsok.

számtani közép: AVERAGE mértani közép: GEOMEAN harmonikus közép: HARMEAN módusz: MODE medián: MEDIAN szórásnégyzet: VAR.P korrigált szórásnégyzet: VAR.S

szórás: <mark>STDEV.P</mark> korrigált szórás: STDEV.S átlagos abszolút eltérés: AVEDEV